# CYCLE COMPUTER OWNER'S MANUAL **ENGLISH** FRANÇAIS ESPAÑOL DEUTSCH ITALIANO

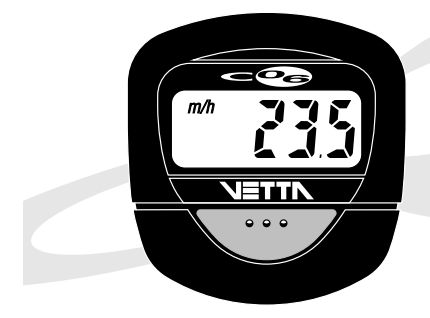

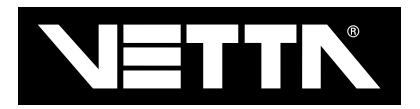

### **INTRODUCTION**

Congratulations on your purchase of the new Vetta C-06 cycle computer. The C-06 is designed to be the simplest, smallest computer that you can own. The unique Vetta one button design allows easy programming and operation, and our new universal sensor (pat. pend.) makes installation a snap.

### **DRAWINGS OF PARTS**

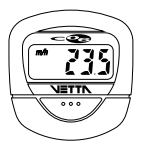

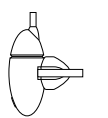

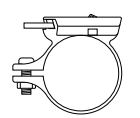

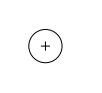

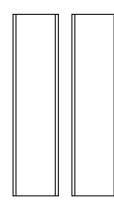

Head Unit Sensor Bracket Battery Magnet Rubber Shims

OFII

### **LISTING OF FUNCTIONS**

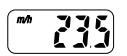

#### **SPEEDOMETER (m/h or km/h)**

Tells you your instantaneous speed. Accurate to 0.5 mph or kmph.

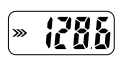

#### **TRIP ODOMETER ( >>>> FLASHING)**

Tells you the distance for your current ride from 0 to 999.9 mi. or km. Reset the **TRIP ODOMETER** by holding the key down for 2 seconds while in the **TRIP ODOMETER MODE ( >>> FLASHING).** 

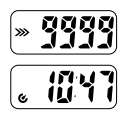

### **CUMULATIVE ODOMETER ( >>> SOLID)**

Tells you your cumulative distance for the year from 0 to 9999 mi. or km.

#### **DIGITAL 12/24 HOUR CLOCK (G)**

Gives you the time of day in a 12 or 24 hour format.

### **BATTERY INSTALLATION**

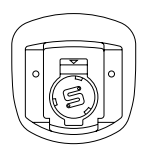

A76 1.5v Battery

The C-06 uses a common **A76 1.5v** button cell battery. Replacement batteries are available at most camera shops and from your Vetta retailer. Under normal usage a battery should last approximately one year. **NOTE:** Most problems that occur with cycle computers are caused by dead or weak batteries. If you are having problems with your computer's operation, check and replace the battery first.

#### **STEP 1**

Remove the battery cover from the bottom of the computer using a small flat blade screwdriver.

### **STEP 2**

Install the battery into the battery compartment with the positive (+) side of the battery facing the compartment door. Be careful when you are installing the battery not to bend any of the battery contacts.

#### **STEP 3**

Press the battery cap firmly into place making sure that the rubber o-ring seal does not get pinched or distorted as this will compromise the waterproofing of the

#### **WARNINGS AND CAUTIONS !**

**! CAUTION** Vetta Sports encourages you to ride safely. Wear a helmet every time you ride, use a front and rear light at night, and always keep your eyes on the road ahead of you.

**<b>A. CAUTION** Vetta cycle computers are sophisticated electronic instruments. Vetta recommends that this product be installed only by a qualified bicycle retailer. Failure to read these instructions and improper installation of this device may void the warranty. If you are in doubt about any aspect of the installation or operation of this product, consult your local bicycle retailer for clarification.

### **PROGRAMMING THE HEAD OF THE COMPUTER**

Now that you are familiar with the features of your Vetta cycle computer, you are ready to begin programming the unit specifically for your bike. Take a few minutes to familiarize yourself with the buttons and keystroke sequences before you proceed to the programming of the unit.

### **SETTING MILES/HOUR OR KILOMETERS/HOUR**

All Vetta cycle computers are capable of being programmed to read out in either miles or kilometers. It is also possible to change back and forth between miles and kilometers by simply reentering the setting program and changing your choice of measurements. **NOTE:** If you convert from miles to kilometers and there are more than 6000 miles on the computer, the unit will reset the total odometer to zero because the conversion is greater than 10,000km.

The C-06 is a very simple computer to program. All operations are accomplished using a single key.

When you first install the battery in the C-06, the **miles (m/h)** and **kilometers (km/h)** icons will alternately flash every 2 seconds.

Select either setting and advance to the wheel size setting mode by pressing the key when the icon that you desire is visible.

To reenter the programming mode once the unit has been programmed, advance to the **CUMULATIVE ODOMETER MODE (** $\gg$  **SOLID)** and hold the key for 4 seconds to begin the programming sequence.

### **DETERMINING YOUR PROPER WHEEL SIZE**

Vetta cycle computers are programmed using the circumference of the wheel measured in millimeters. Note that while your computer can be programmed to +/- 1mm for total accuracy, discrepancies of as much as 50mm or more will not have a significant effect on the accuracy of the unit for most normal rides.

The following chart lists the programming sizes for some of the most popular wheel sizes currently in use. These numbers are estimations and may vary slightly from the size of your actual wheel depending on the manufacturer of the tire that you are using.

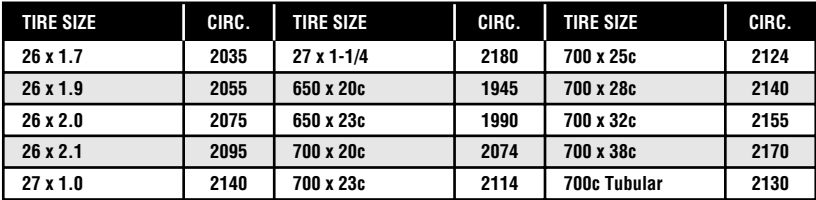

### **WHEEL SIZE CALCULATION**

If the wheel size of your bike is not listed in the chart, follow these simple steps to calculate the calibration number for your bike.

#### **STEP 1**

Measure the distance from the center of the front axle to the ground in millimeters. If you are measuring in inches, multiply the number of inches by 25.4 to get millimeters. If you want total accuracy make this measurement while you are sitting on the bike.

#### **STEP 2**

Multiply the above number by 6.2832 ( $2\pi$ ).

### **STEP 3**

Enter the resulting number into the computer.

### **PRESET VALUE**

The C-06 has a factory preset wheel size value of 2124 (700 x 25c).

### **PROGRAMMING YOUR WHEEL SIZE**

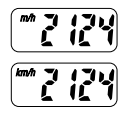

Once you select **miles (m/h)** or **kilometers (km/h)** and press the key, the C-06 will automatically advance into the wheel size setting mode. (See SETTING MILES/HOUR OR KILOMETERS/HOUR)

The **Default Wheel Size Setting of 2124mm (700 x 25c)** will appear on the screen for 4 seconds. To select this setting, simply press the key within the 4 seconds and the screen will return to the speedometer mode. You are now ready to install the C-06 on your bike.

If you desire a wheel size setting other than the default, wait 4 seconds and the last digit of the wheel size setting will begin to flash and automatically advance through the numbers (4,5,6,7...). When the correct number appears, press the key to enter that number and advance to the next digit.

Repeat this procedure for all 4 digits and the screen will return to the speedometer mode.

### **SETTING THE CLOCK**

The Vetta C-06 cycle computer is equipped with a digital clock that displays time in either 12 or 24 hour formats.

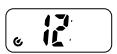

#### **STEP 1**

Press the key until you get into the clock mode, indicated by the clock icon **(** $\mathcal{C}$ **)** in the lower left corner and the colon **(:)** separating the four digits.

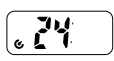

#### **STEP 2**

Press and hold the key for two seconds. The display will begin to flash between the 12 and 24 hour formats. Press the key when the format that you desire is visible.

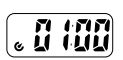

#### **STEP 3**

The hour digits will now begin to flash and advance automatically. When the number that you want appears, press the key to set and advance to the minutes.

#### **STEP 4**

Set the minutes in the same way as the hours, and the unit will return to normal operation when you press the key.

### **MAGNET, SENSOR AND BRACKET INSTALLATION**

We recommend that you install your C-06 in the following manner, starting with the sensor unit on the fork and working up to the mounting bracket on the handlebar.

#### **STEP 1**

Mount the new Vetta universal S-2 sensor (pat. pend.) loosely (so that you can slide it around) to the fork blade using the zip-tie provided. The sensor can be mounted at any point along the fork, however, we recommend a position on the back side and near the top of the left fork blade. This will protect the sensor from being hit by rocks, trees and other objects.

#### **STEP 2**

Again, loosely install the sensor magnet to one of the spokes on the left side of the front wheel. Adjust the magnet and sensor position by sliding both pieces around until you get the sensor as high on the fork blade as possible while still maintaining the necessary magnet to sensor spacing (1-2mm). **NOTE:** The magnet should pass within 1-2mm of the sensor, and the top of the magnet should be no higher than the top of the small arrow molded into the face of the sensor.

#### **STEP 3**

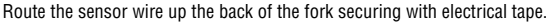

- **! CAUTION** Do not use zip-ties to secure the sensor wire to the bike as this may result in cut or broken wires.
- **CAUTION** Be sure to leave enough slack in the wire to allow for the steering motion of the bike and the action of the suspension fork, if you have one.

#### **STEP 4**

Carefully wrap the excess sensor wire around the front brake cable housing, securing with electrical tape when necessary. When you are finished, you should have just enough slack for the computer mounting shoe to reach the handlebar.

Check to make sure that all of the excess sensor wire is either taped down or wrapped around the brake cable so that nothing can catch on it while you are riding.

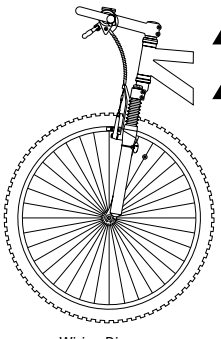

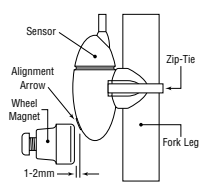

Wiring Diagram

### **BRACKET INSTALLATION**

Clamp the bracket around the handlebars and tighten in place. All Vetta cycle computer brackets are designed to work with 26.0 - 26.4mm standard diameter road handlebars. Shims are provided to fit smaller 25.4mm mountain and road bars. Make sure not to over tighten the bracket as this may result in breakage. The bracket only needs to be tightened enough to keep it from spinning on the handlebar during normal riding.

### **HEAD UNIT INSTALLATION**

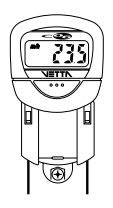

The heads of all Vetta computers are designed to lock into their brackets. When installing your computer head into the bracket you should hear an audible **"SNAP"** indicating that the unit is locked firmly in place. The head of the C-06 will slide into the bracket from the front to the back.

### **TEST OF INSTALLATION**

Once you have finished with the installation procedure, you are ready to test the unit to make sure that it works.

#### **STEP 1**

Advance the computer to the speedometer mode.

#### **STEP 2**

Pick up the front of the bicycle and spin the front wheel. The computer should register speed within 1-2 seconds.

If you do not get a speed reading, check to be sure that the magnet and sensor alignment is correct and that the space between the magnet and sensor is 1-2mm or less. If this does not solve the problem, call the Vetta customer service hotline at 1.800.GO.VETTA.

### **WARRANTY**

Vetta Sports warrants all Vetta products, to the original purchaser, to be free of defects in materials or workmanship for a period of one year from the original date of purchase. Vetta Sports will, at its sole discretion, repair or replace any product deemed defective. This express warranty is in lieu of all other warranties, either expressed or implied. Any warranties of merchantability of fitness for a particular purpose are limited to the one year duration of the above express warranty. Vetta Sports will not be held liable for any incidental or consequential damages.

### **WARRANTY RETURN AND REPAIR PROCEDURE**

If you ever experience a problem with the function of your Vetta C-06 cycle computer, please visit your local Authorized Vetta Dealer for assistance.

Should you experience a problem with your Vetta C-06 cycle computer that can not be solved by your local Authorized Vetta Dealer, please ask them to comply with the following simple steps to assure quick and efficient processing of your claim.

#### **STEP 1**

Fill out the warranty information card within this manual.

#### **STEP 2**

Call the appropriate Vetta Customer Service number listed below for help or to obtain a Return Authorization Number (RA Number).

#### **STEP 3**

Send the unit back to the appropriate Vetta Customer Service Center along with the original copy of your purchase receipt and a detailed explanation of the problem you are experiencing.

1500 Kearns Boulevard Suite A-200 Via E. Fermi 4 Park City, UT 84060 USA Casella d'Asolo (TV) 31010 Italy Phone: 1.800.GO.VETTA or 1.801.647.2929 Phone: 39.423.524094 Fax: 1.801.647.2947 Fax: 39.423.524199 Email: vetta@utah-inter.net Email: vettasrl@tvol.it Serving: US, Canada, South America, Australia, Serving: Europe and the Middle East New Zealand, and Asia

**Vetta Customer Service USA Vetta Customer Service Europe**

## **WARRANTY INFORMATION CARD**

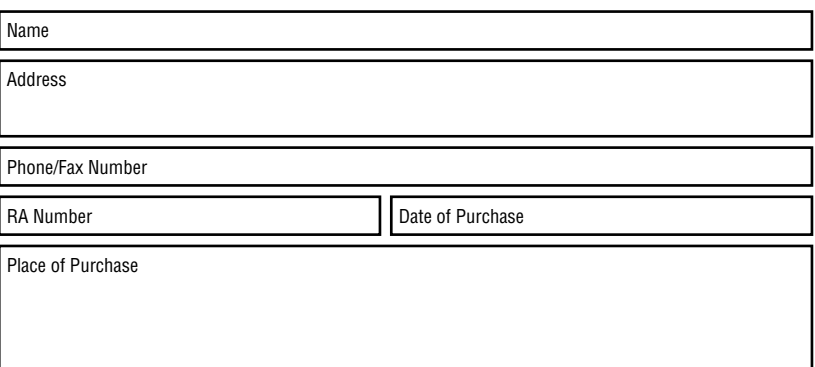

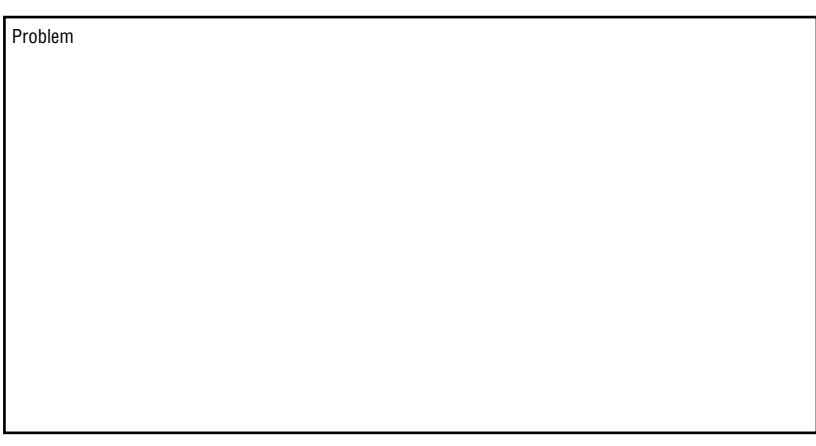